# Anatomy of a vRoom

## **Elluminate Toolbars**

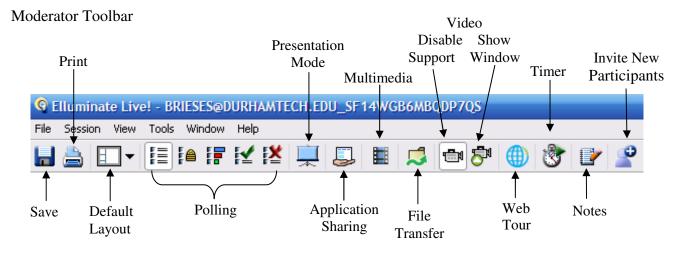

Participant Toolbar

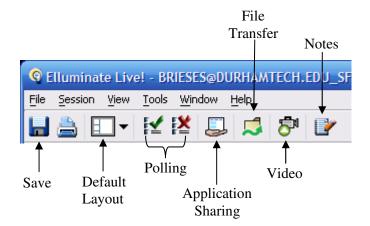

## **Participants Window**

The Participants window shows participants name and permissions granted.

The Moderator can enable or disable permissions for Audio, Chat, Whiteboard, Application Sharing and Video.

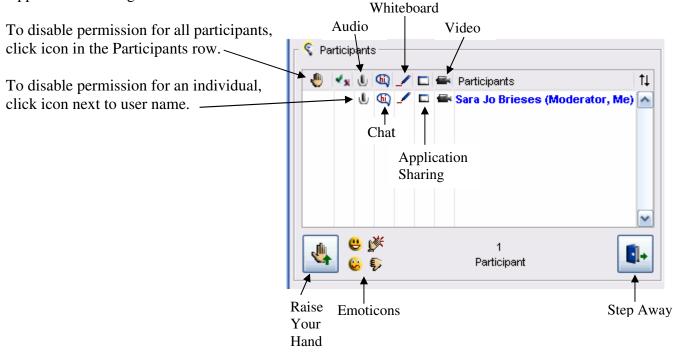

#### **Elluminate Sensory Perception (ESP)**

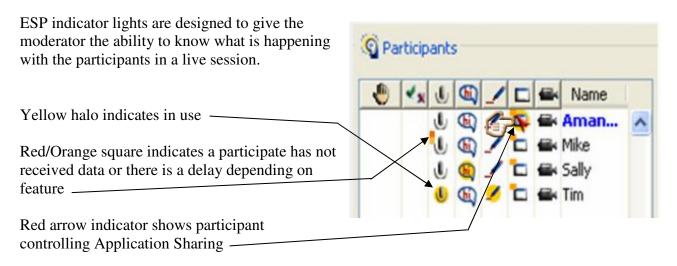

## **Chat Window**

The Chat window is the communication tool for participants without audio capabilities.

| Type of messages viewed in window | Chat                                  |
|-----------------------------------|---------------------------------------|
|                                   | Show All                              |
|                                   | Joined on October 20, 2008 at 9:11 PM |
|                                   | Left on October 20, 2008 at 9:23 PM   |
| Enter text                        | Joined on October 20, 2008 at 9:25 PM |
| Send message                      |                                       |
| Message recipients                | Send to This Room                     |

#### Audio Window

|                                                                           | U Audio                                                 |
|---------------------------------------------------------------------------|---------------------------------------------------------|
| The Audio window controls the                                             |                                                         |
| microphone and speaker volume.                                            | () + <sup>()</sup> •••••••••••••••••••••••••••••••••••• |
| Press the microphone icon to speak. ——<br>Release when finished speaking. |                                                         |

#### Note:

Elluminate strongly recommends running the Audio Setup Wizard before each vRoom session.

✓ Tools > Audio > Audio Setup Wizard

Elluminate defaults to one talker at a time. To allow simultaneous talkers

✓ Tools > Audio > Allow Simultaneous Talkers

### Whiteboard

The Whiteboard allows participants with permission to enter text, draw freehand or with auto shapes, format color, group objects, highlight, add clipart, images and screen captures, and load a presentation.

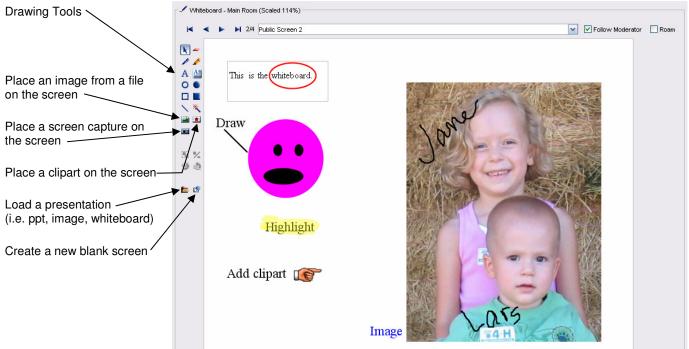

Whiteboard files can be saved as:

- ✓ .pdf Whiteboard PDF
- ✓ .wbd Whiteboard Files
- ✓ .wbp Protected Whiteboard Files
- ✓ .png Whiteboard PNG